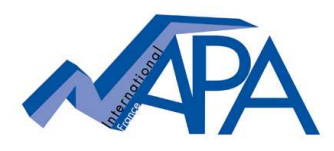

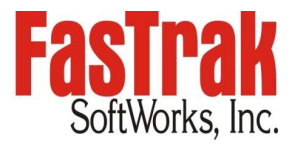

## **How to obtain and use the latest software version of your FasTrak software?**

**Key-on-install or fully keyless site license**

## **Accessing the software download section on FasTrak's website requires prior registration in the "Welcome" section.**

Each site license is delivered with 12 months of service maintenance. During these 12 months, customers can take advantage of unlimited technical support and can download and use new versions from FasTrak's website www.fast-soft.com as soon as these become available.

## **If a site license is covered by a maintenance agreement**

- $\downarrow$  Learn more about latest SW version in the corresponding announcement and release notes published in the **Version Histories** section (especially if file format changes are implied!)
- Download the new software version from FasTrak website in the **Downloads** section under **Software Upgrades** and save it on your computer.

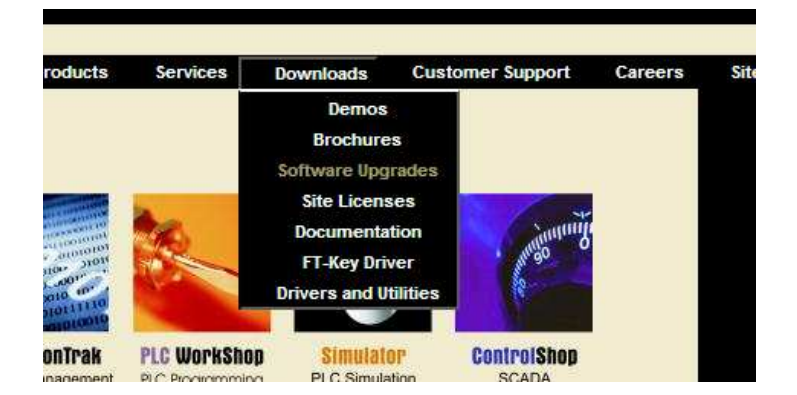

- **Remove the previous SW version (using Start/Control Panel/Add-Remove S/W)**
- $\ddot{\phantom{1}}$  Double click the downloaded file and follow the instructions on your screen to install the new software version

When updating a site license to a newer software version, there is no need to download the "site license" file and to execute it. The particular "site license setup" file only needs to be executed for maintenance renewal or when installing the site license on a new computer.

## **If a site license is not covered by maintenance anymore**

After expiration of the maintenance period, the software can still be used, but only at the version which was used before expiration. A newer version can be downloaded from FasTrak website and installed on your computer, but the installed site license file will not work with that newer version.

**L** Contact your local FasTrak partner or NAPA INTERNATIONAL FRANCE for checking whether your license can still be reinstated by purchasing a **reinstated maintenance agreement**. After having brought your license back under a maintenance agreement you can follow the above-described procedure in order to obtain and use the latest SW version.